# 臺北市**VM**向上集中 反向代理.一機多用為例

#### 西湖國小 周凡淇

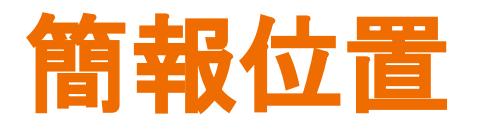

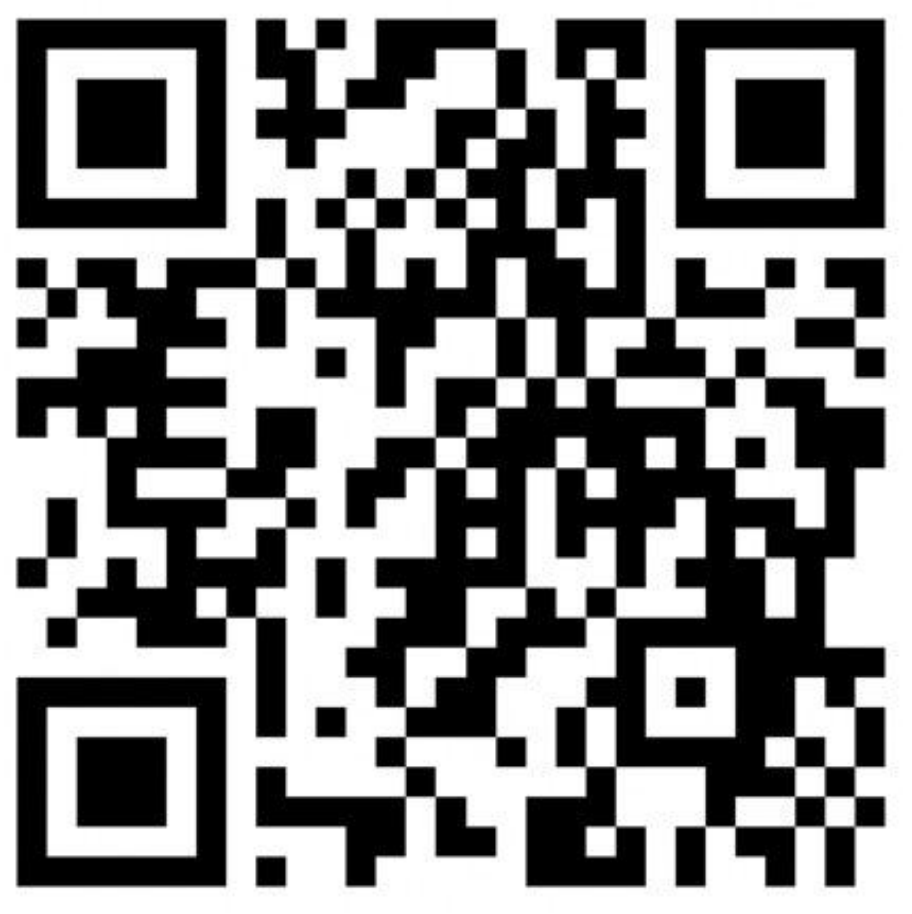

**https://tinyurl.com/yxfdorts**

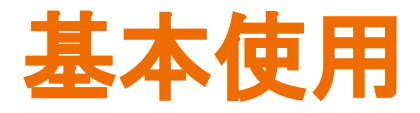

### 很好上手,除了一些防火牆規則(兩台以上需 要,一台不用)。

#### Virtual Box

Vmware

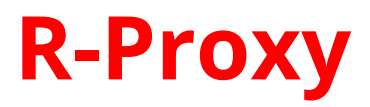

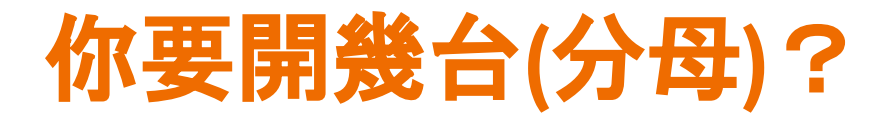

#### 12 CPU

16G RAM

300G HDD

16 IP

#### 可靠性、備份功能強

### 使用 **TEPC** 的狀況

- 一、佈署快速。
- 二、備份、快照功能強大。
- 三、本機共用剪貼簿問題。
- 四、檔案共用問題。
- 五、Port 極少。

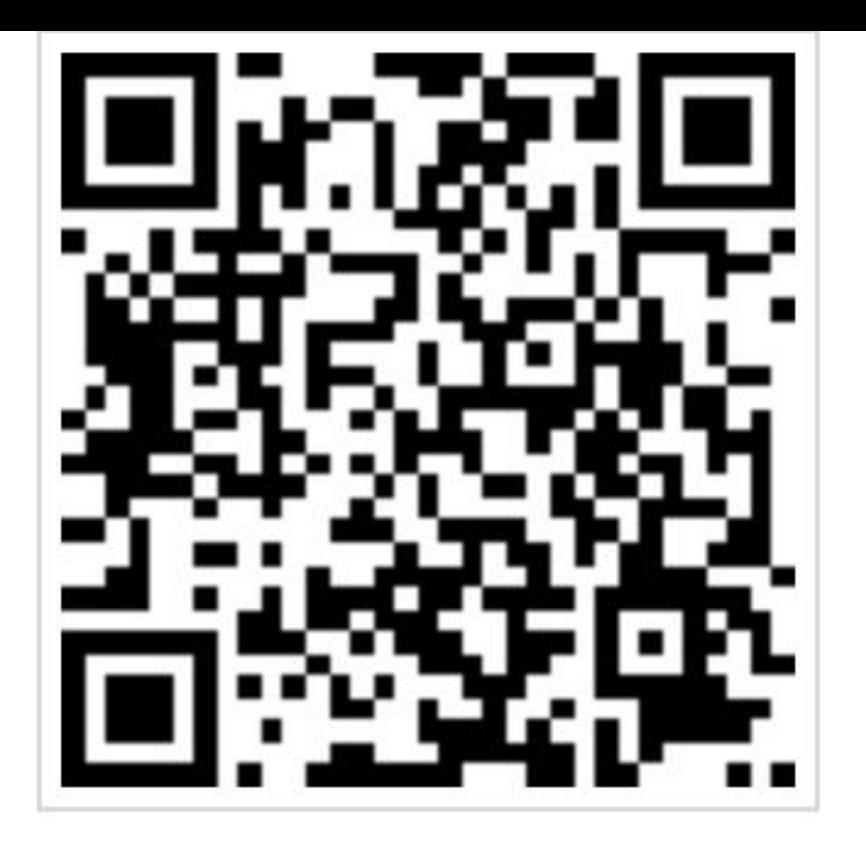

六、其它狀況:vSwitch 未開、資源未 Release。(要報修)

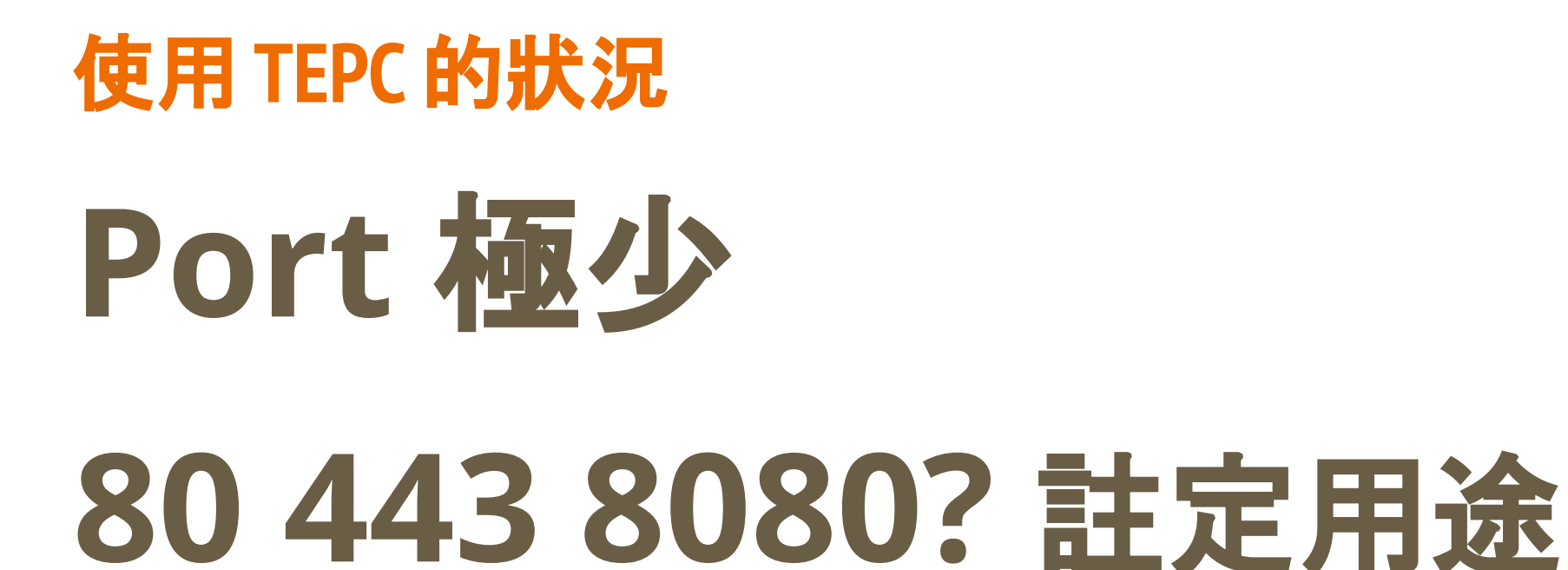

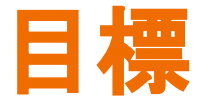

#### 一個 **Port GUI Docker** 管理

#### 另一個 **Port** 遠端桌面複數 **Web**服務

### 熟悉反向代理 **> Docker** 操作

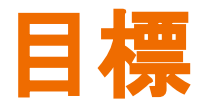

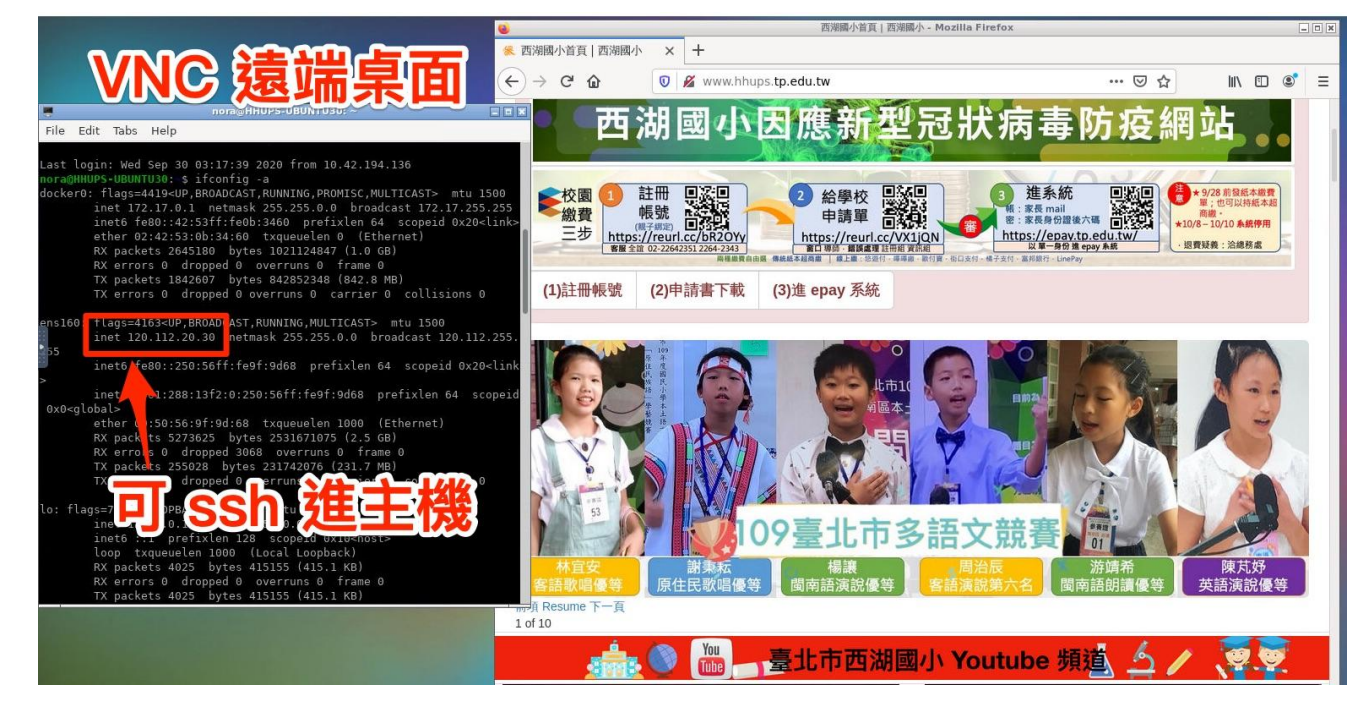

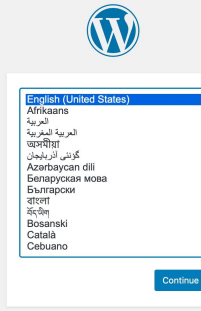

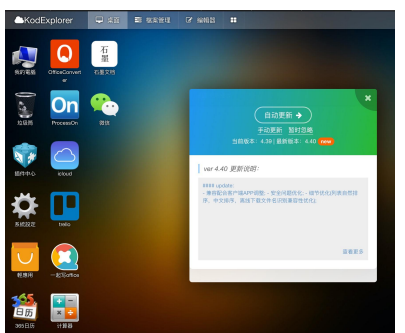

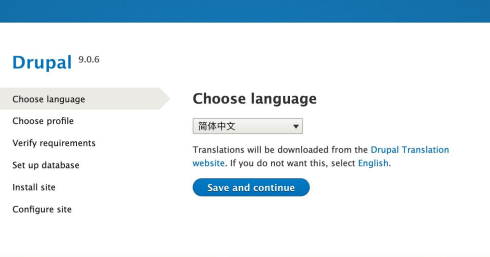

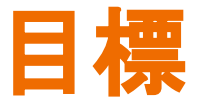

#### 用一台主機、一個 **80 Port** 建立以下所有服務

一、可外網連線 **VNC** 遠端桌面服務,可間接 **ssh** 至 **TPEC** 內所有主機

二、複數 **Web** 服務,如 **Drupal Wordpress Xoops** 可道云**……**十個以上 應該沒問題。

**dp.hhups.tp.edu.tw**

**kodexplorer.hhups.tp.edu.tw**

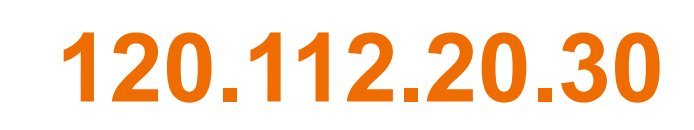

**wd.hhups.tp.edu.tw**

**novnc.hhups.tp.edu.tw ? daca.hhups.tp.edu.tw ?**

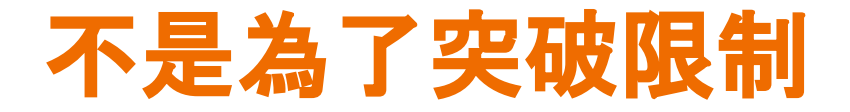

### 我們一直以來(四年多)就這麼用

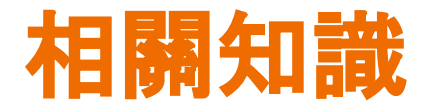

### IP Address

### DNS

## Web Server(含 Virtual Host)

R-Proxy

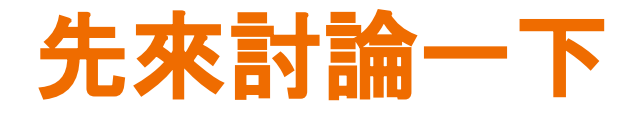

#### 前題:有一個網頁伺服器 www.hhups.tp.edu.tw 可以連

163.21.214.6 不可以連

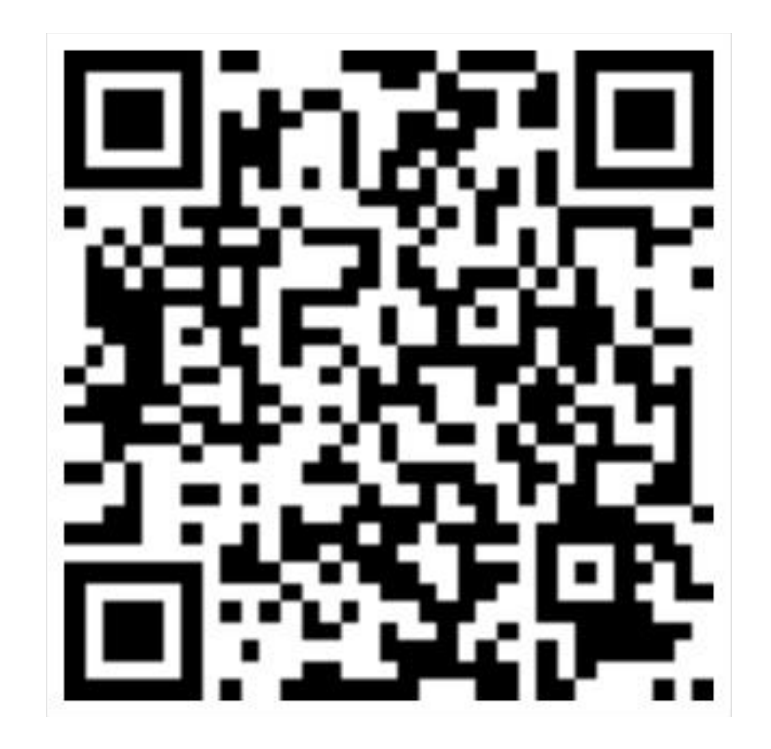

#### 討論:如何架設一個只有少數人進得去的私密網站?

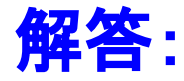

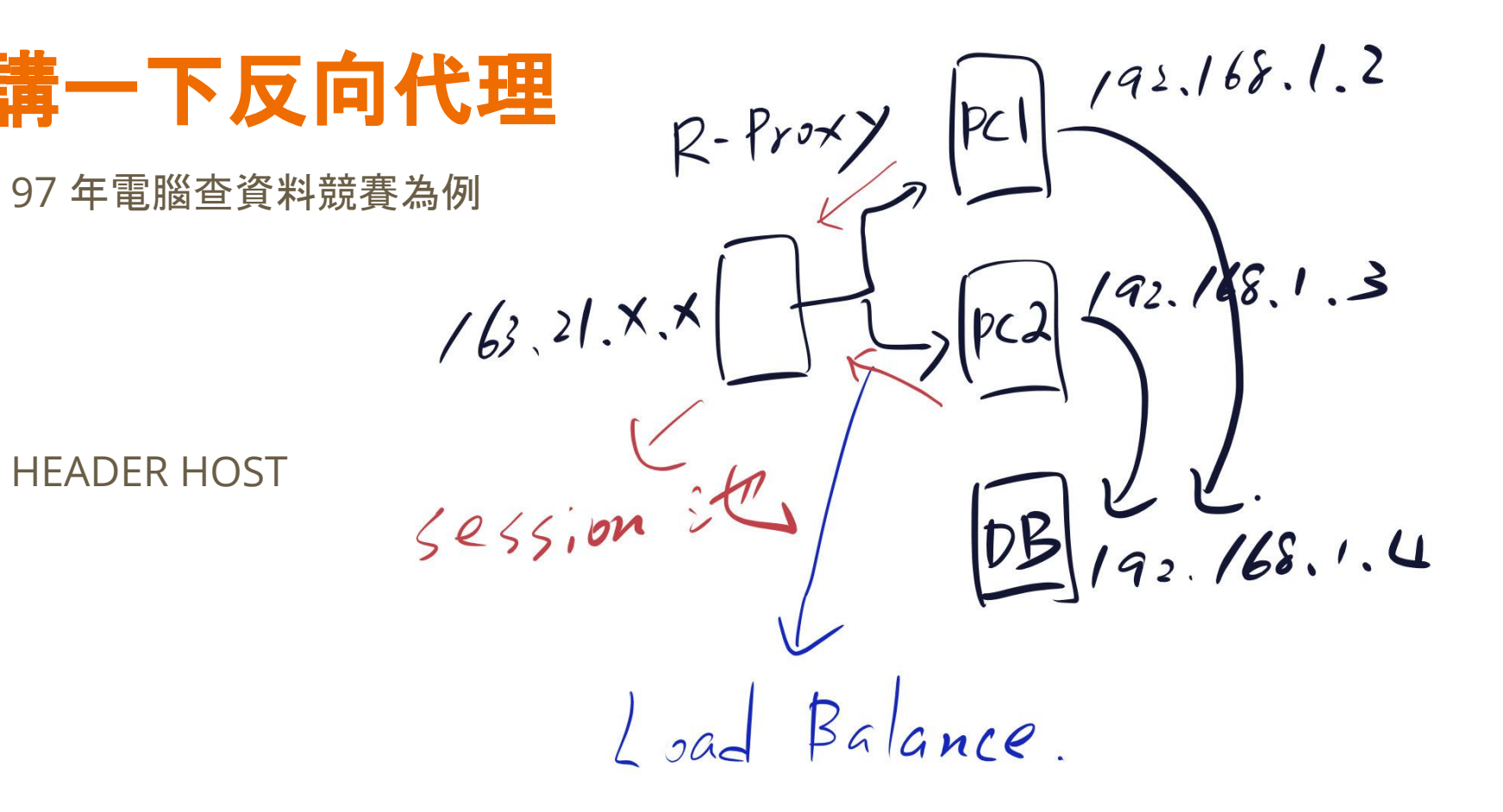

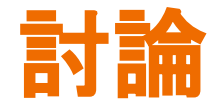

#### 討論:反向代理 和 **Virtual Hosts** 有什麼不同?

### 討論題的解答**(**純個人看法**)**

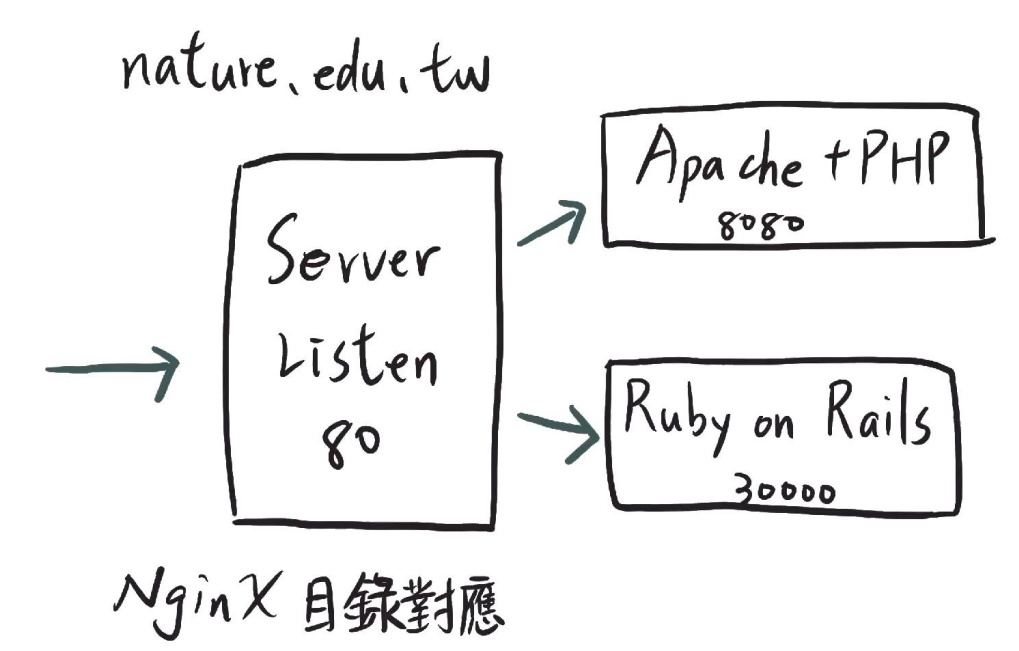

討論:和 **Virtual Hosts** 有什麼不同?

### 反向代理能做的

**HTTP** 

**HTTPS** 

TCP <del>name based</del> port based

(有其它方式 traefik)

討論:**minecraft server**、**SSHD**

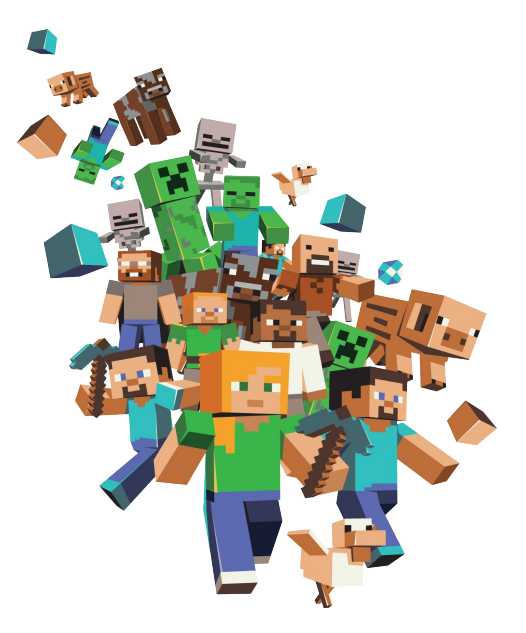

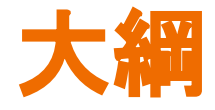

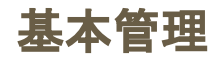

#### 架設 Ubuntu 20 主機

擴充硬碟

網路設定

#### 更新系統

快照與還原

備份與還原

#### 一機**(port)**多用 **Docker** 主機**+web ui**

安裝 rancher docker manager

超複雜 script(指令稿)怎麼傳?

Port 號討論

反向代理

進階問題:IP DNS WebServer

的關係

同時建立多種服務

### 一、架設主機.前置

#### 單一身份驗證加註

特殊身分註記

#### "TPECadmin1" = "資訊組長"

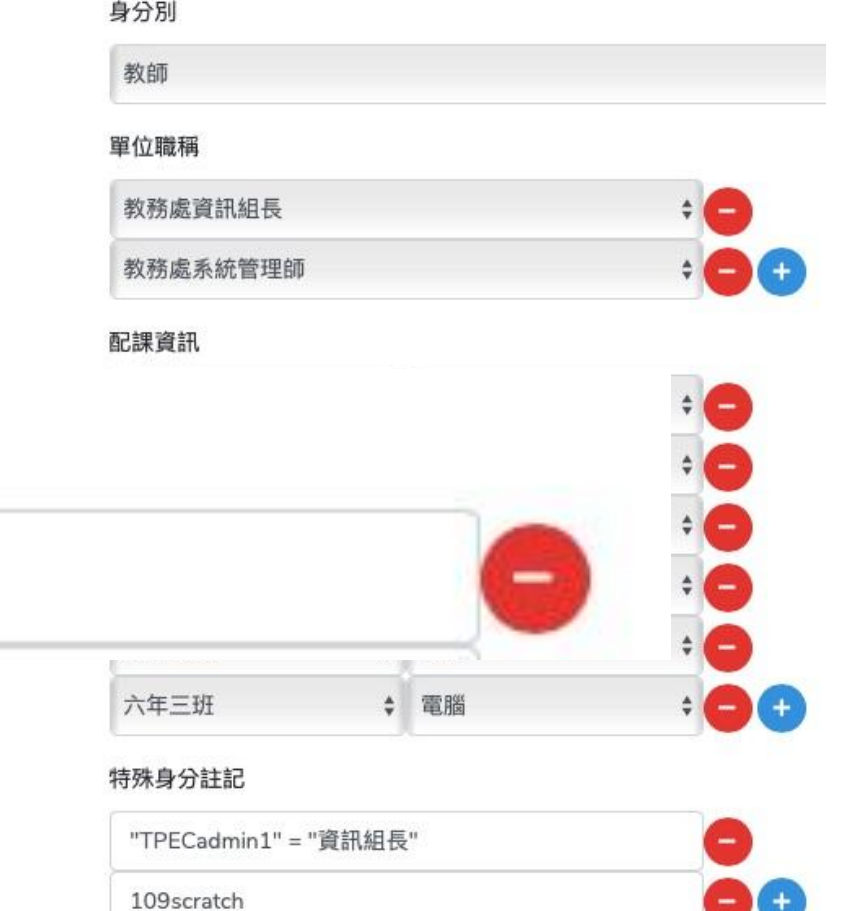

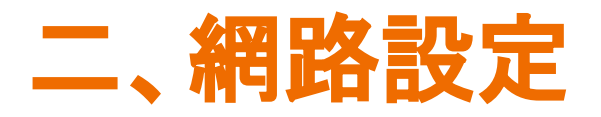

備份 netplan

修改 netplan

address xxx.xxx.xxx.xxx/16

gateway4 120.112.255.254

套用 netplan try、netplan apply

安裝網路相關套件 apt-get install net-tools

#### 怎麼做都不成功的時候,請報修

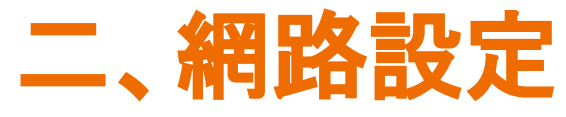

network: ethernets: ens160: addresses:  $-120.112.$  $716$ gateway4: 120.112.255.254 nameservers: addresses:  $-8.8.8.8$  $dhcp4:no$ dhcp6: no version: 2

### 三、擴充硬碟 **- Ubuntu 20**

growpart /dev/sda 2

root@HHUPS–UBUNTU30:~# growpart /dev/sda 2 CHANGED: partition=2 start=4096 old: size=20965376 end=20969472 new: size=

resize2fs /dev/sda2

|root@HHUPS–UBUNTU30:~# resize2fs /dev/sda2 resize2fs 1.45.5 (07–Jan–2020) Filesystem at /dev/sda2 is mounted on /; on−line resizing required old\_desc\_blocks = 2, new\_desc\_blocks = 13 The filesystem on /dev/sda2 is now 26213883 (4k) blocks long.

### 三、擴充硬碟 **- Ubuntu 20**

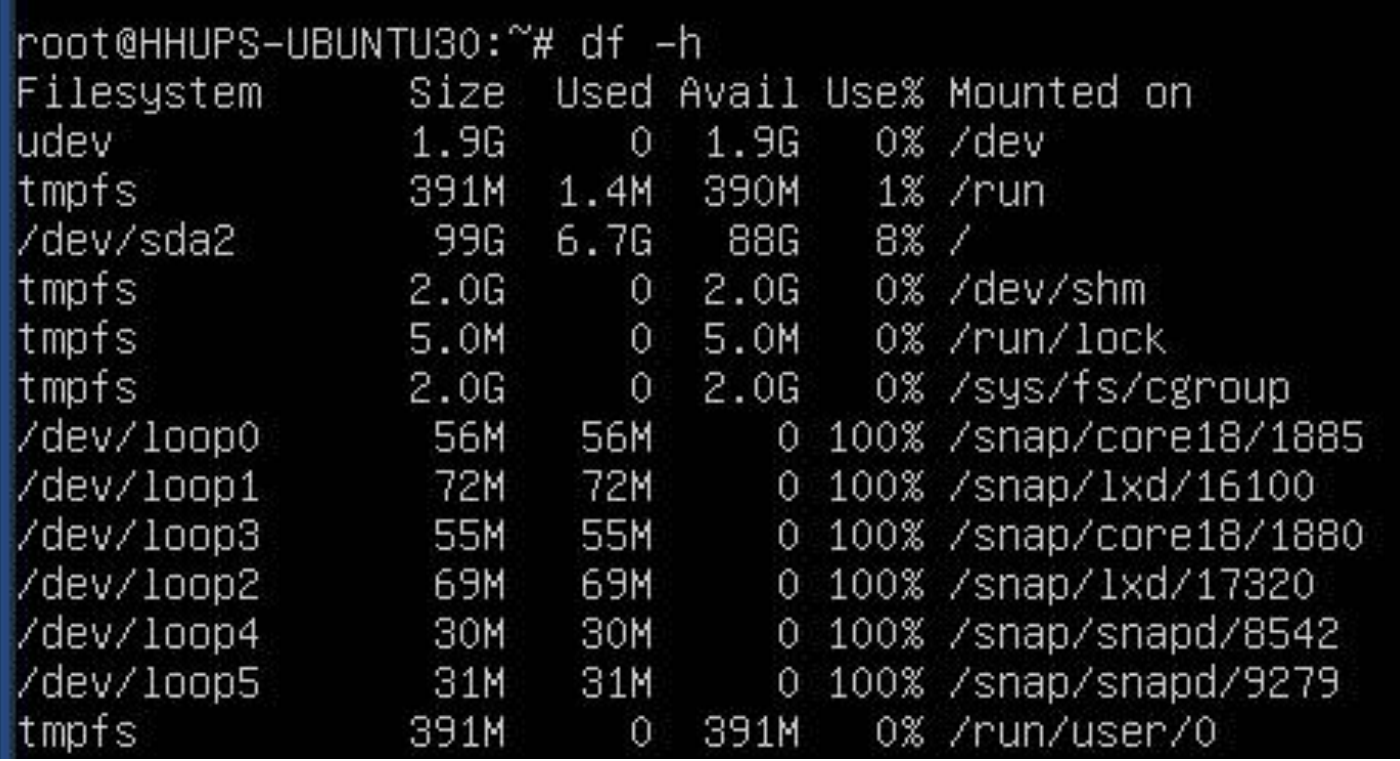

### 三、擴充硬碟 **- Windows Server**

#### 按右鍵,磁碟管理。

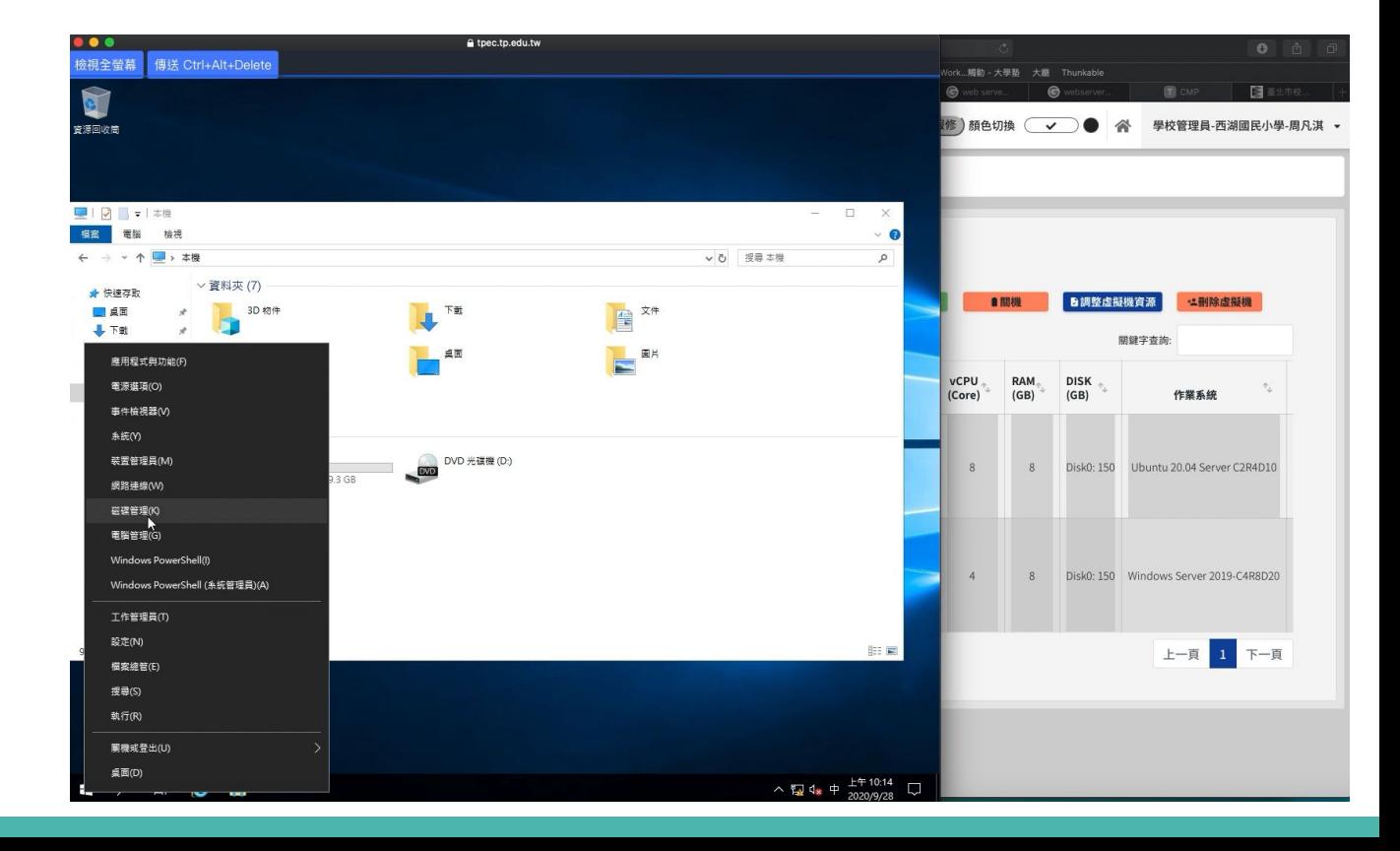

### 三、擴充硬碟 **- Windows Server**

#### 按右鍵,磁碟管理。

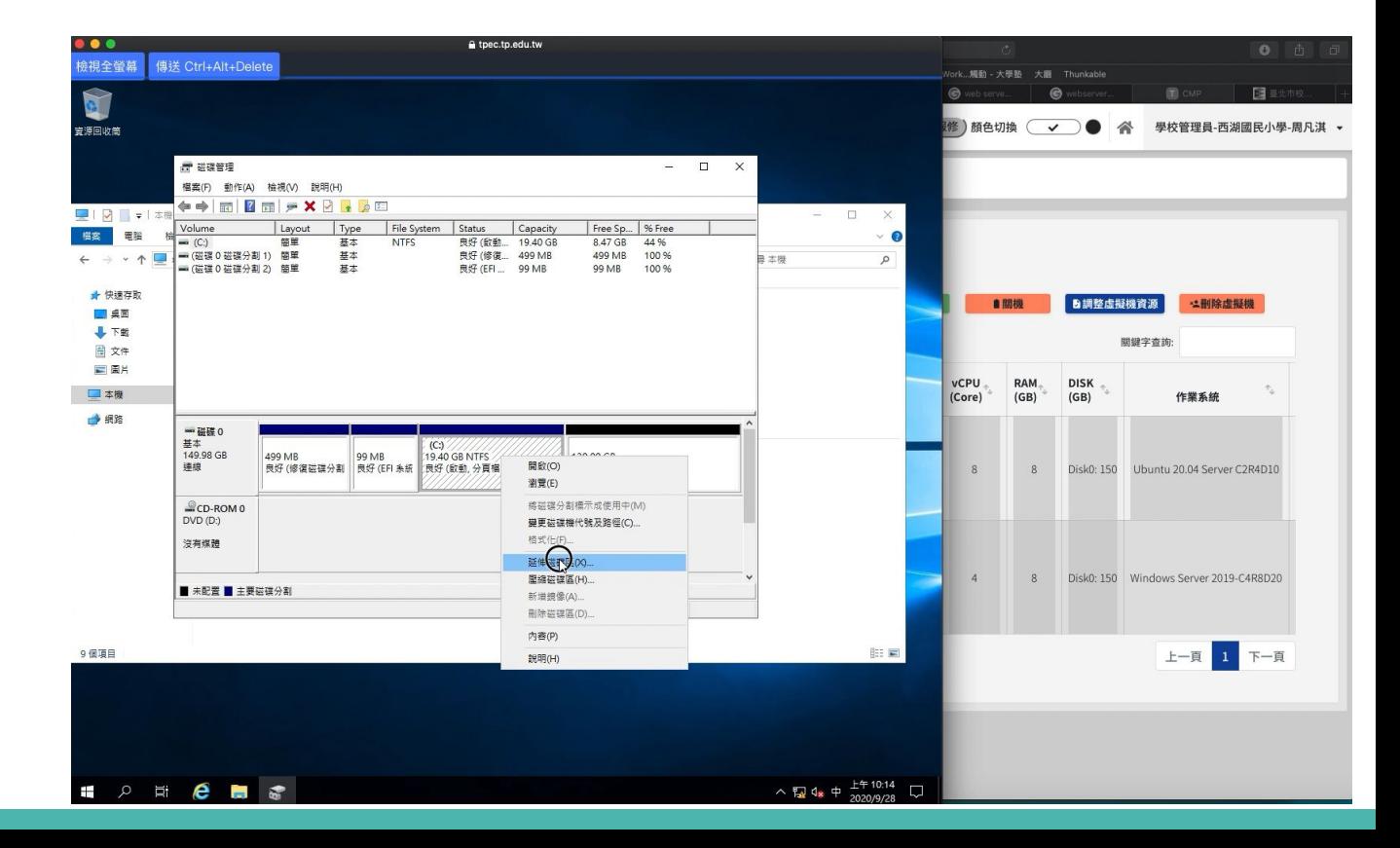

**https://rancher.com**

**1.6** ✓,用起來很簡單 **2.x** 我不會用,失敗了很多次

#### **docker run ……… command**

自己寫 **scripts**

**docker compose**

 **Rancher (**其它方案 **K8S )**

#### **1.**安裝 **Docker**

https://docs.docker.com/engine/install/ubuntu/

將 rancher container 跑起來(master)

註冊 slaver

- .一台式:自己就是 master 和 slaver
- . 分散式:一台 master , 剩下跑 slaver

#### .指令稿上傳**(**我不知道怎麼複製貼上**) (Chrome Extension Paste VM ? )**

sudo apt-get remove docker docker-engine docker.io containerd runc sudo apt-get update sudo apt-get install \ apt-transport-https \ ca-certificates \ curl \ gnupg-agent \ software-properties-common curl -fsSL https://download.docker.com/linux/ubuntu/gpg | sudo apt-key add sudo apt-key fingerprint 0EBFCD88 sudo add-apt-repository \ "deb [arch=amd64] https://download.docker.com/linux/ubuntu \ \$(Isb\_release -cs) \

#### **2.**安裝 **Rancher 1.6**

https://rancher.com/docs/rancher/v1.6/en/installing-rancher/installing-server/

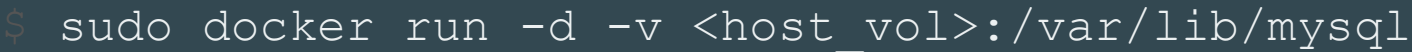

--restart**=**unless-stopped -p 8080:8080 rancher/server

root@HHUPS—UBUNTU3O:~# docker run —d —v /root/rancher/mysql:/var/lib/mysql ——restart=unless—stopped -p 443:8080 rancher/server 67278e094c78247f7dc1f4cf9be18d472c6698e6228a2320aaa78b14db937a6f root@HHUPS–UBUNTU30:~# docker ps CONTAINER ID **TMAGE** COMMAND CREATED **STATUS NAMES** PORTS 67278e094c78 rancher/server ''/usr/bin/entry /usr…'' 19 seconds ago Up 17 seconds 3306/tcp, 0.0.0.0:443->8080/tcp competent sanderson

#### 討論:如果只有 **443** 和 **80** 可用,要用哪個 **Port** 當 **container manager ?**

#### .註冊 **slaver**

5

将下列脚本拷贝到每一台主机上运行以注册 Rancher:

400000:n5Ftjs9MjoBmCkKecGhdQqYMc

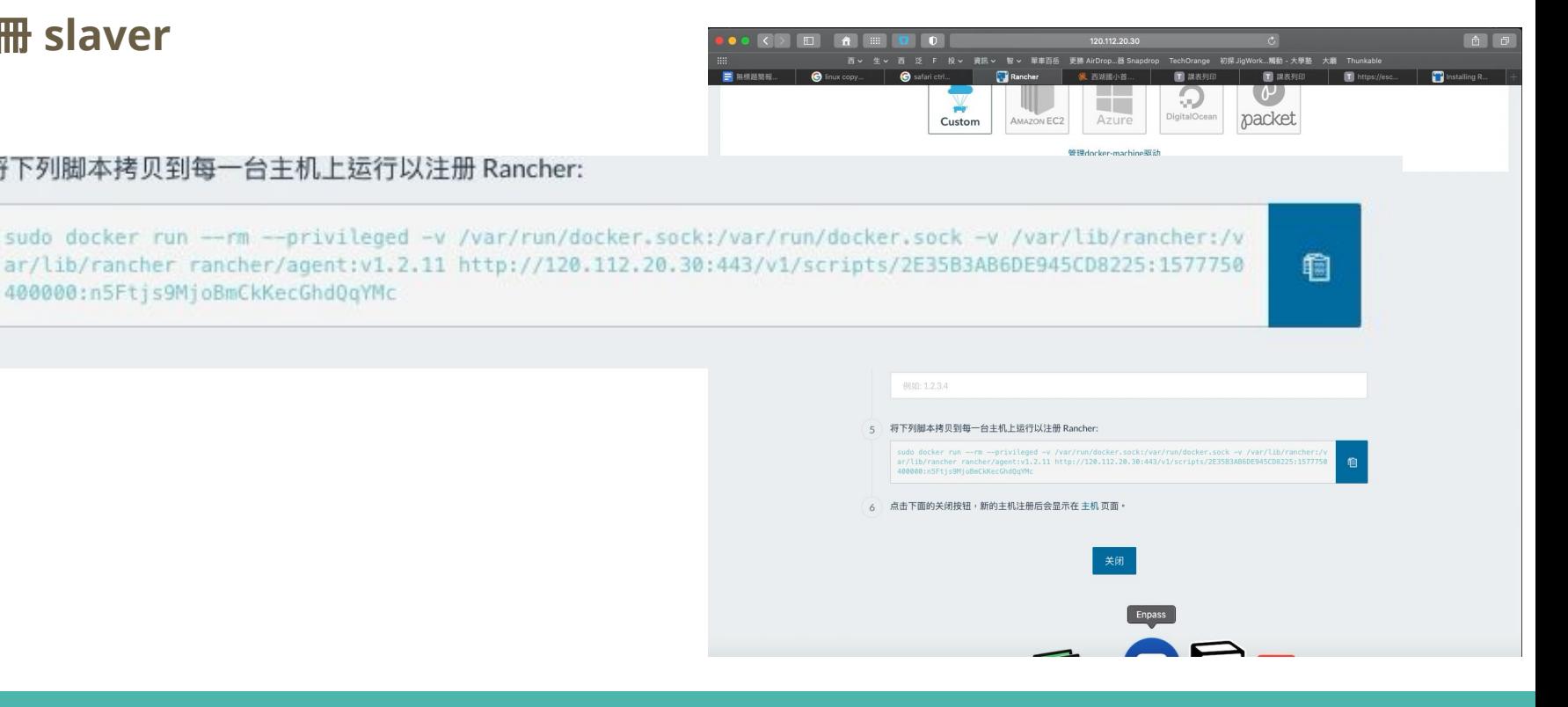

- .註冊 **slaver**.指令稿上傳
	- ‧ 丟校內 **public ftp or http Server(**推薦**)**
	- ・丟 google drive(研習用的, 怕大家沒準備)

https://drive.google.com/file/d/1pzJ-CGzCQImskZjI9a\_Pq6jQWjlZSgoL/view?usp= sharing

https://docs.google.com/uc?export=download&id=1pzJ-CGzCQlmskZjI9a\_Pq6jQ WjlZSgoL

curl -o filename.txt -L 網址

參考資料 https://www.matthuisman.nz/2019/01/download-google-drive-files-wget-curl.html

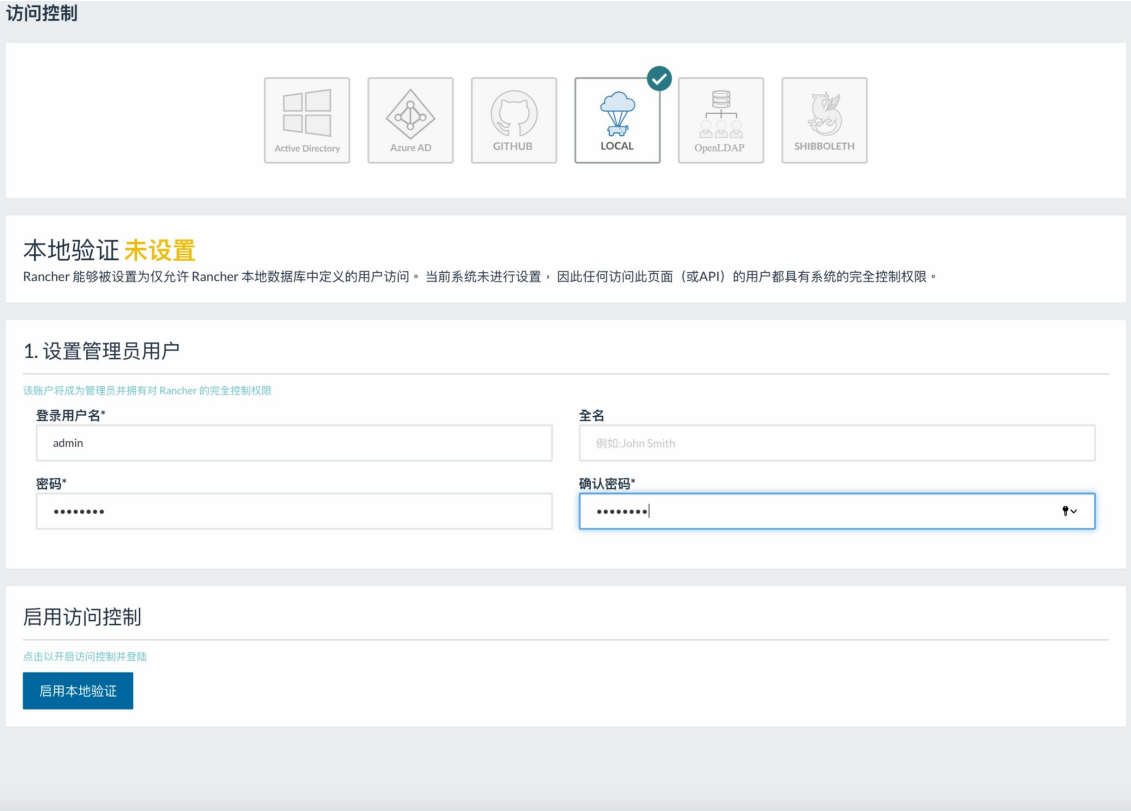

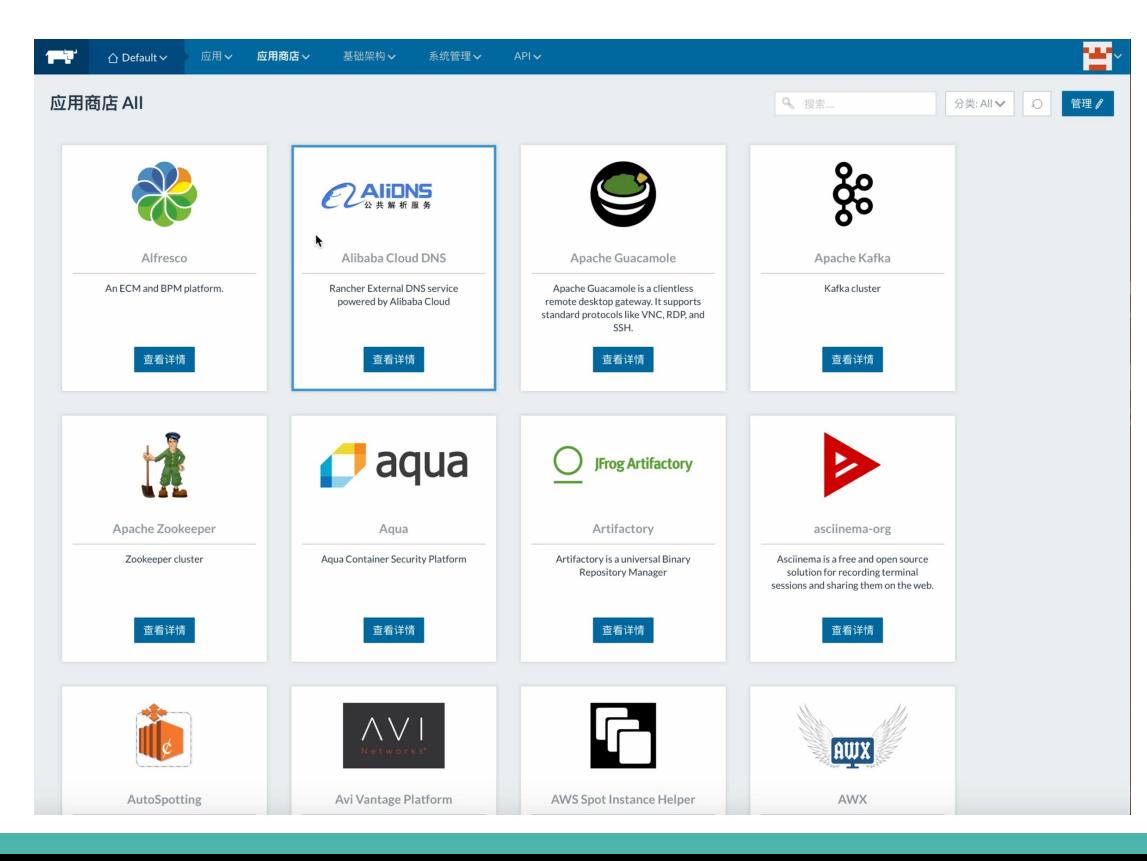

問題與討論:

只剩一個 **80 Port**,你能做什麼?

**WebServer virtualhost** ?

多種服務,只能靠 **r-proxy**

對 **IP Address + DNS + WebServer(servername)** 要

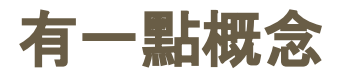

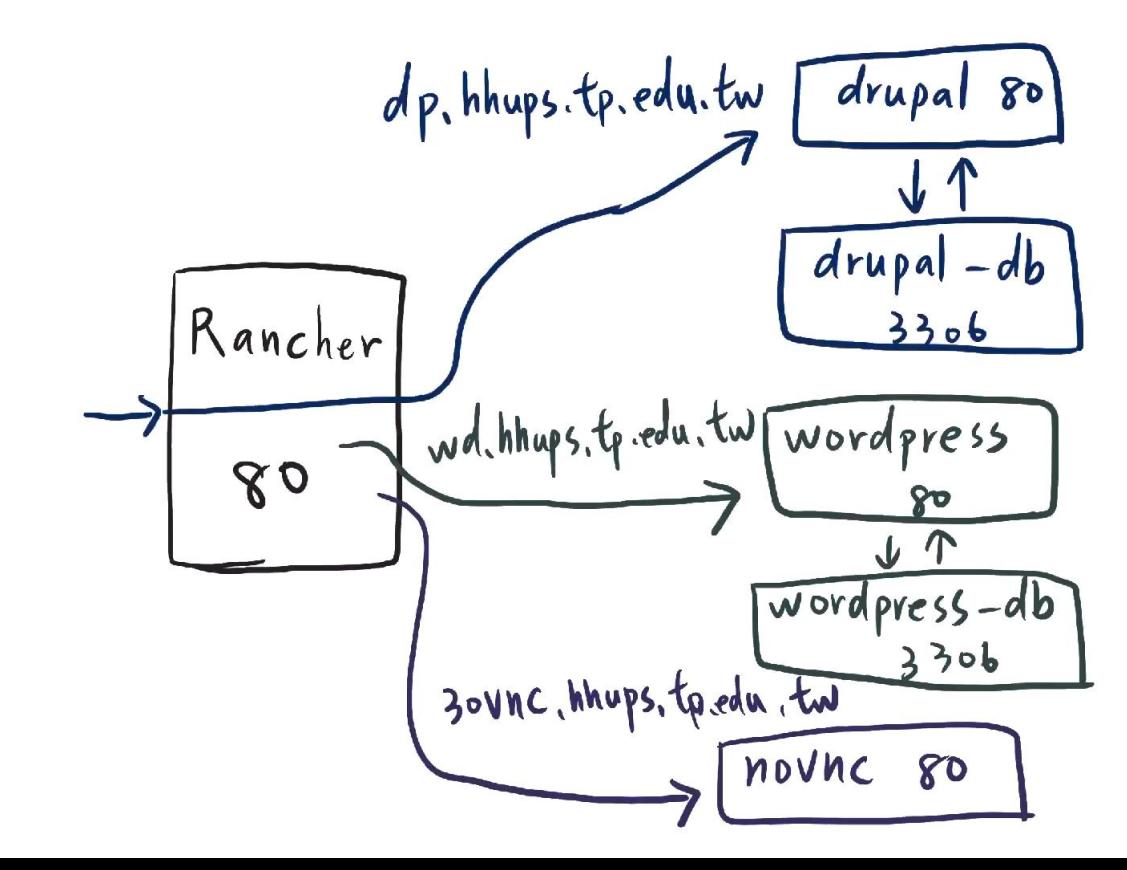

#### 請求

#### **ROUTE** 規則

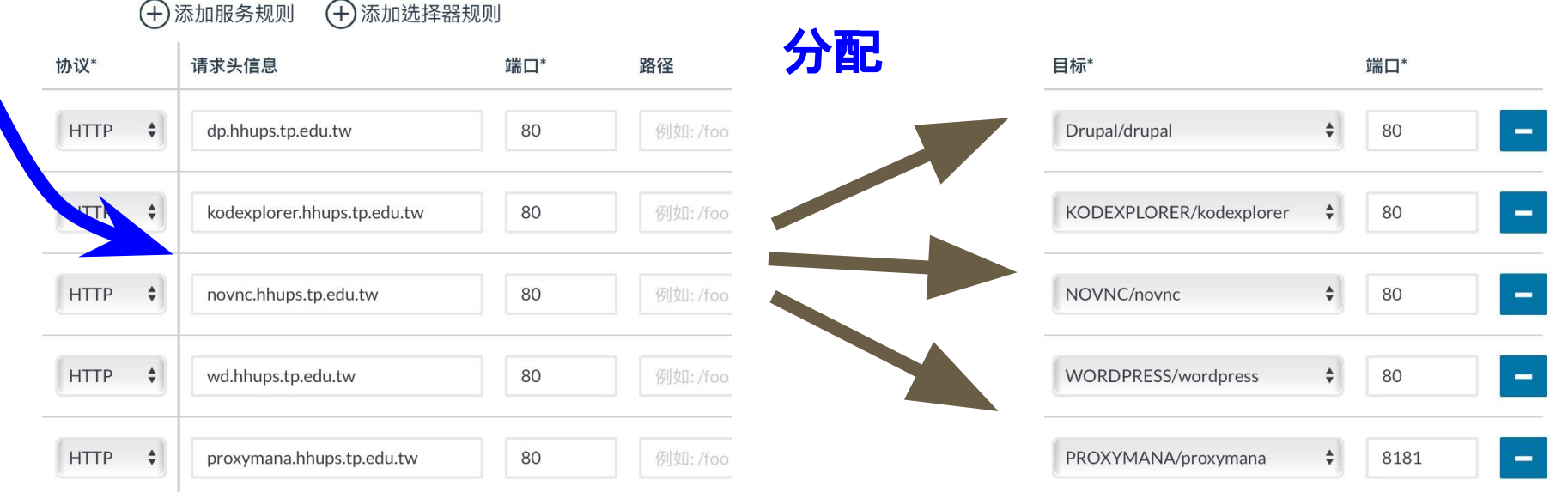

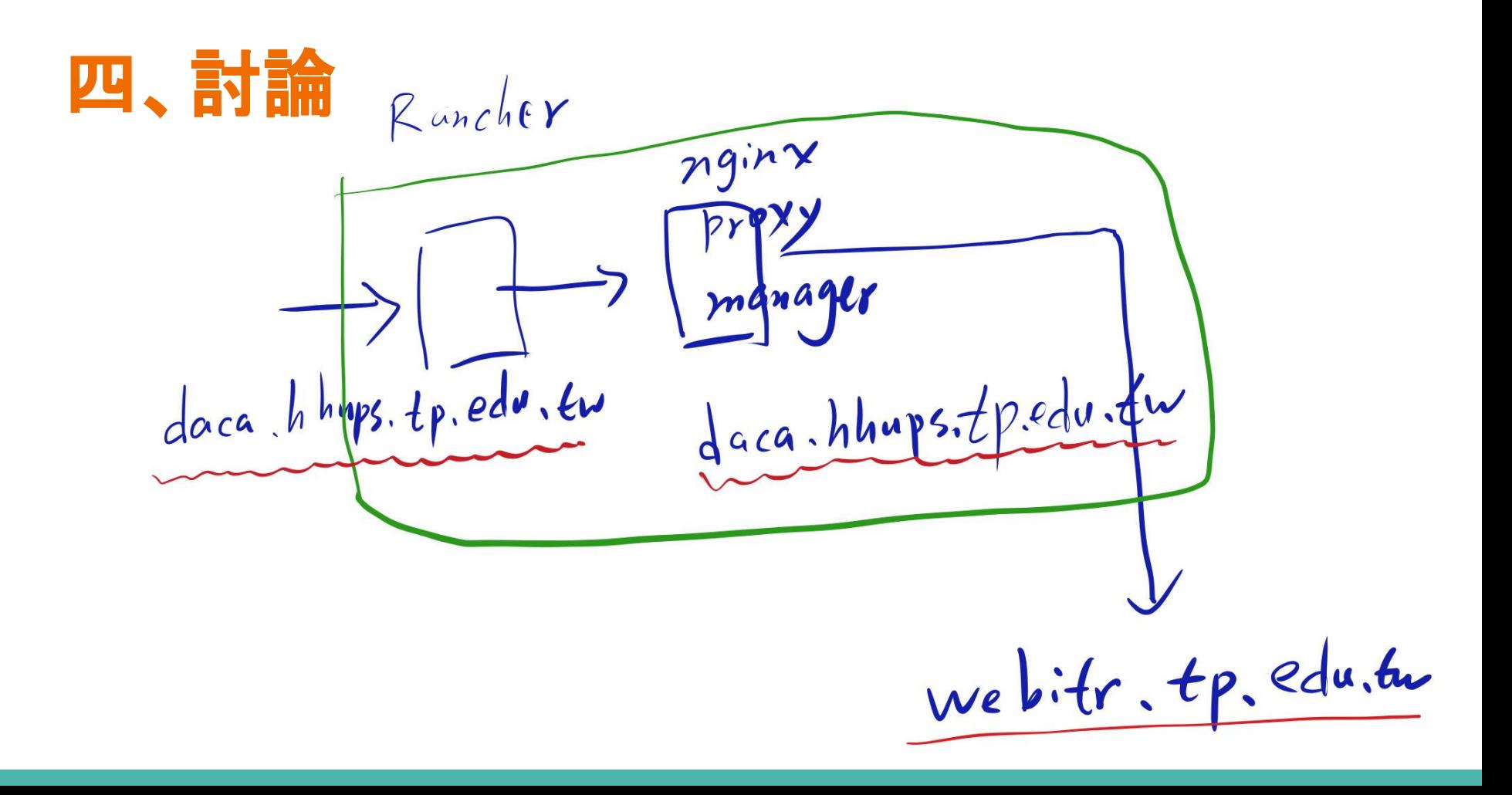

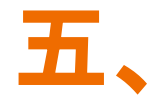

# daca.hhups.tp.edu.tw

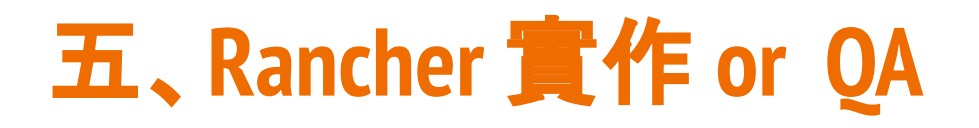

dorowu/ubuntu-desktop-lxde-vnc

mysql

drupal

wordpress

jlesage/nginx-proxy-manager